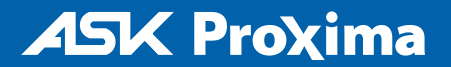

## **C250 C250W C315**

# Quick Start

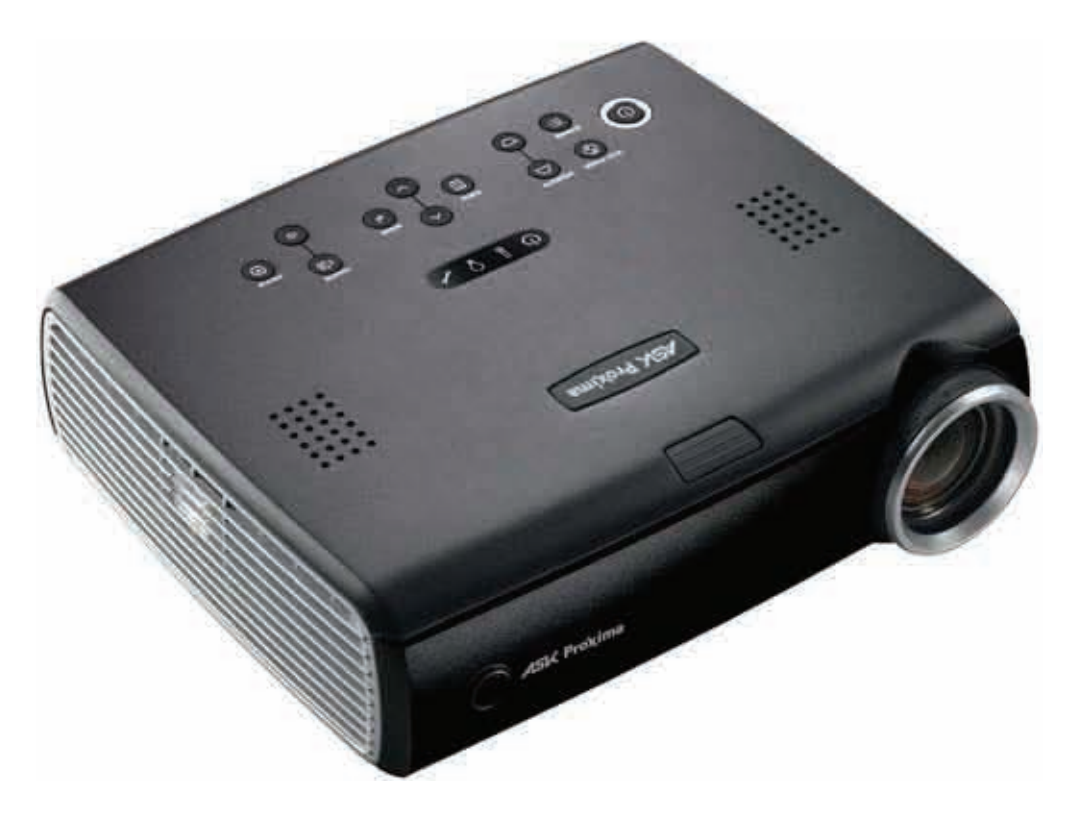

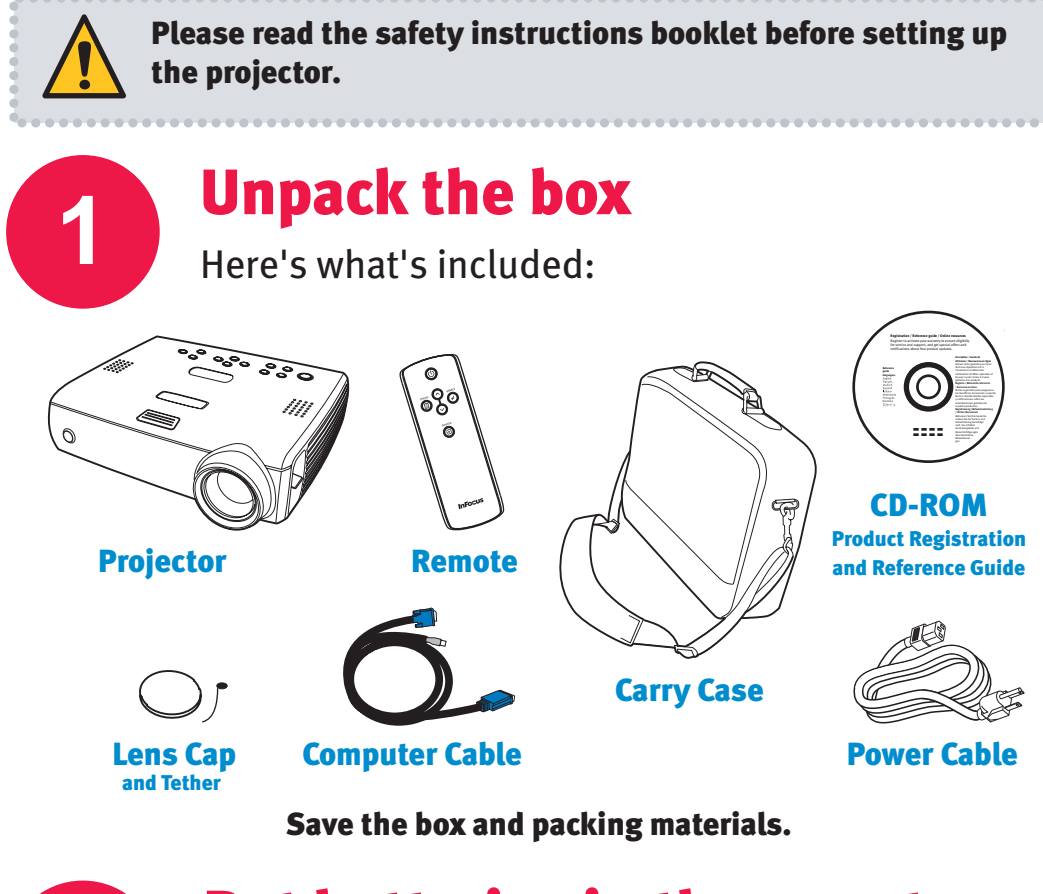

# Put batteries in the remote

The remote uses 2 AA batteries.

**2**

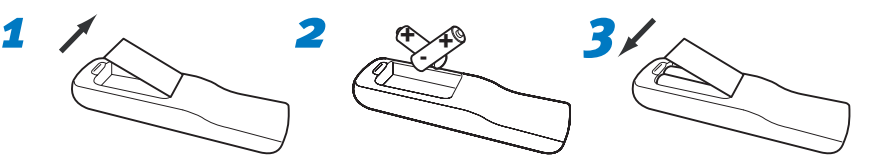

Please dispose of batteries in an environmentally proper manner.

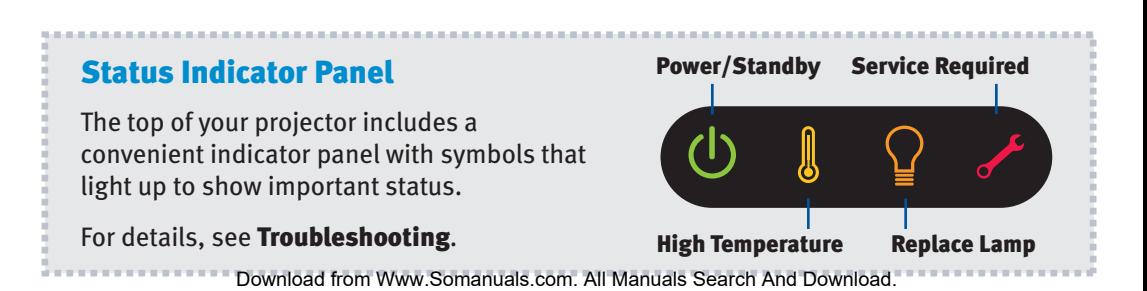

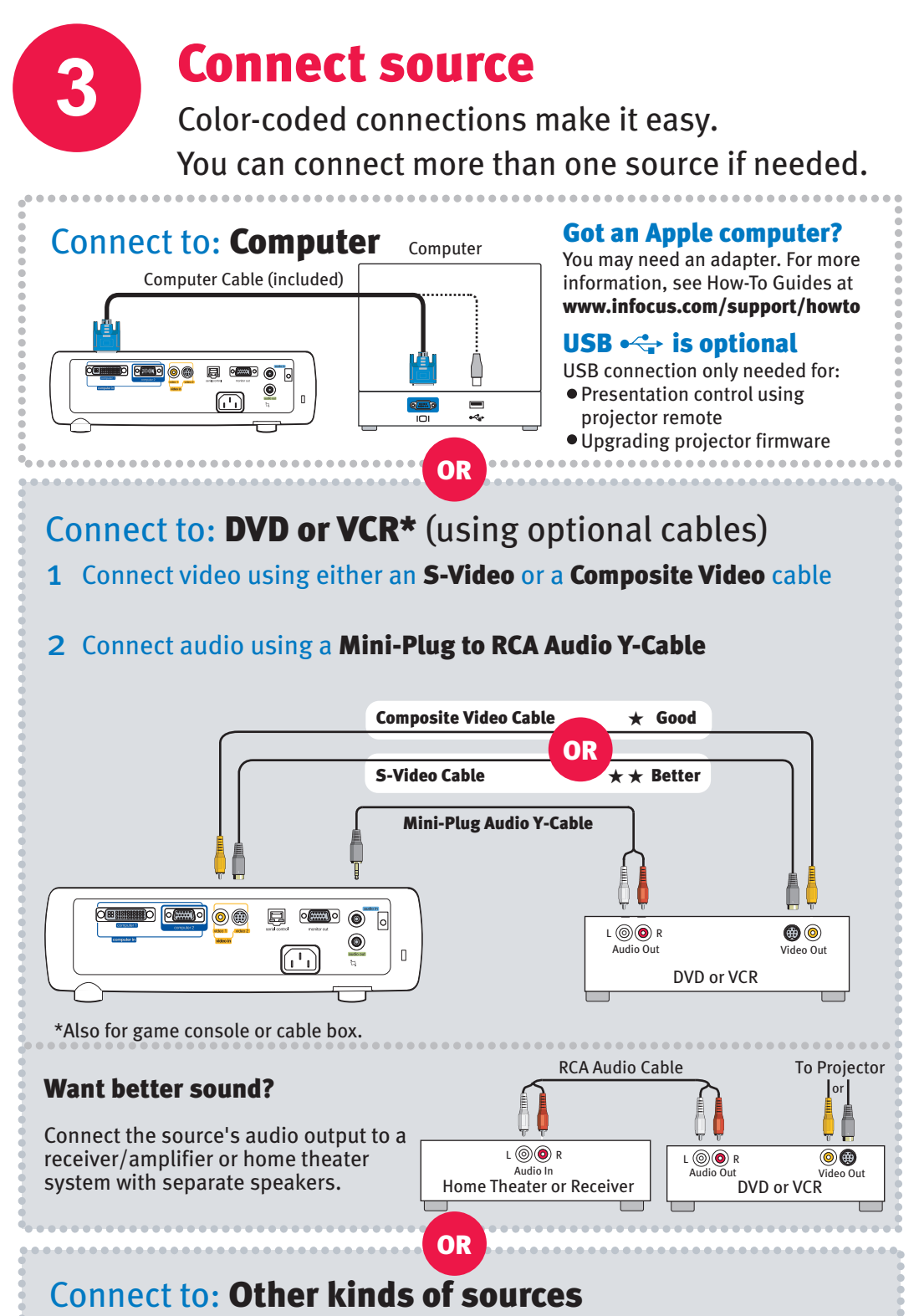

How-To Guides are available at www.infocus.com/support/howto

Turn on projector and source

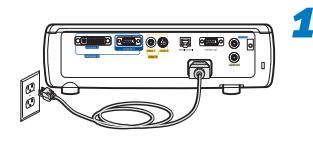

**4**

## *1* Connect the power cord to the projector and to an electrical outlet

The power light  $(1)$  on the projector will light amber.

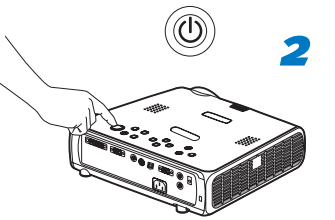

## *2* Turn on the projector

Press **power** (on the projector or remote). The power light will start blinking green.

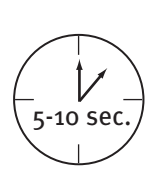

## *3* Wait for the lamp to warm up

After a few seconds, the power light will stop blinking and turn green. It can take a minute for the lamp to reach full brightness.

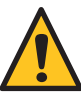

Warning: Do not look directly into the lens when the projector is turned on.

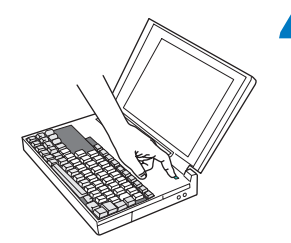

### *4* Turn on computer or other source

You may need to press a specific key combination to activate your laptop's external video port. On most laptops, hold down the FN key while pressing a key labeled CRT/LCD, LCD/VGA, a monitor icon  $\Box$ , or similar. Key combos for popular models:

Apple F7 Dell Fn+F8 Fujitsu Fn+F10

Gateway Fn+F3 or Fn+F4 HP/Compaq Fn+F4 or Fn+F6 Sony Fn+F7

IBM ThinkPad Fn+F7 Toshiba Fn+F5

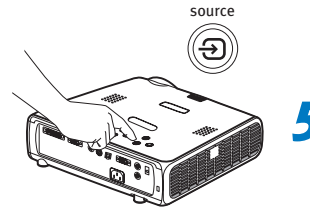

# i

**Important:** If there is still no video, restart your computer (first make sure it's connected to the projector and the projector is turned on).

## *5* Change source if needed

If needed, press source (on the projector or remote) to view the source. You may have to press it more than once.

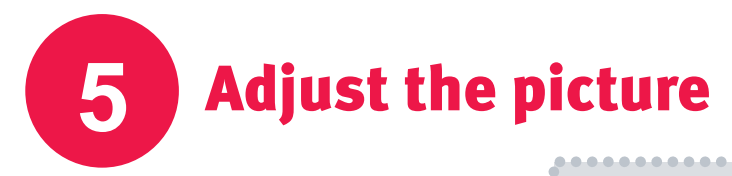

*1* Height 1

- **1** Hold down the release button on top of the projector. 2
- 2 Lift the front of the projector to the desired height.
- *3* Release the button.

## *2* Keystone

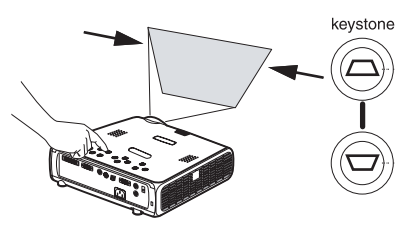

Press the keystone buttons to make the picture square.

## *3* Zoom and focus

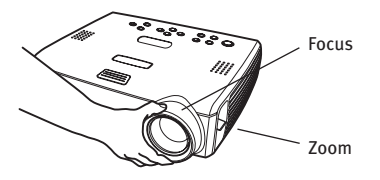

Adjust zoom first, then focus the center of the image.

### Projector Location

As distance increases, the image gets larger and moves upwards.

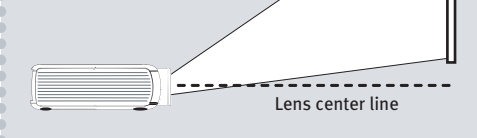

### **C250 C315**

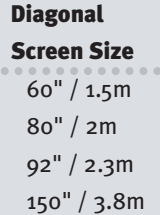

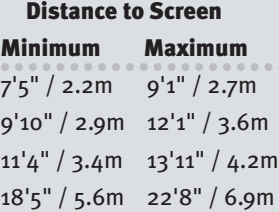

### **C250W**

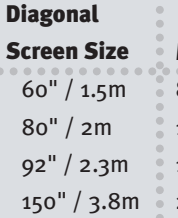

Distance to Screen Minimum Maximum  $8'1'' / 2.4m$ 10'10" / 3.2m 13'1" / 3.9m 12'5" / 3.7m 15' / 4.5m 20'2" / 6.1m 24'6" / 7.5m 9'10" / 2.9m

....................

Interactive Screen Size and Distance Calculator www.askproxima.com/calculator

### Ceiling mount?

To flip the image, enable **Ceiling** in the **System** menu (press **menu**, then select Settings > System > Ceiling).

#### Using the menus

- 1 Press menu to show menus
- 2 Press∨or∧to choose items (or adjust setting)
- *3* Press select to confirm menu choice
- **4** Press **menu** to hide menus

#### Controlling your presentations

Connect the computer cable (including USB) to your computer, then use  $\vee$  and  $\wedge$  to move through your presentation slides.

# Turn off the projector

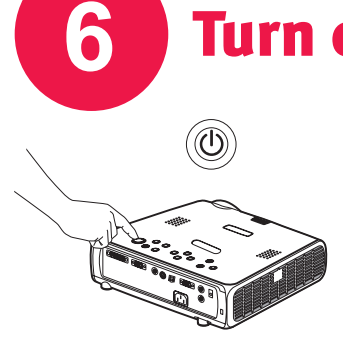

**7**

## Press the power button twice

The first press shows a confirmation message; the second press confirms that you want to power off.

menu

select

The power light on the projector will blink while the fan cools the lamp. If you need to unplug the projector, wait until the fan stops and the power light stops blinking and stays on.

**Note:** While the power light is blinking, button presses on the projector and remote are ignored.

# Register your product

Activate your warranty to ensure eligibility for service and support. Get special offers and notifications about free product updates.

## *1* Write down your projector's serial number

It's printed on the label on the back of the projector. You'll need it to register (and if you ever need to contact support).

### Serial number:

### 2 Go to www.askproxima.com/register

## **8** Read the Reference Guide

## Insert the CD-ROM, or go to www.askproxima.com/support

The Reference Guide is on the CD-ROM in multiple languages. It covers advanced setup and operation, including lamp replacement instructions. The Reference Guide is also available at www.askproxima.com/support

# Troubleshooting

## If there is no picture or the picture is blank

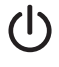

If the power light is off, make sure the power cord is connected and plugged into a live electrical outlet. If the power light is amber and not blinking, press the **power** button.

Check video source and cables. Make sure the video source (computer, DVD player, VCR, etc.) is turned on and cables are securely connected between the source and the projector.

that activates your laptop's external video port (see step **4**). If there is still no Make sure your computer's video port is enabled. Press the key combination image, restart your laptop.

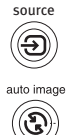

**Press the Source button.** You may need to press it several times to view the correct source.

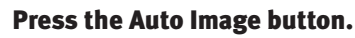

## If "Signal out of range" is shown, or the picture looks bad

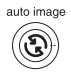

**Press the Auto Image button.** If that doesn't help (and the source is a computer), reduce your computer's display resolution or vertical refresh rate.

## If the replace lamp light is on

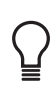

 Turn the projector off and wait at least one minute, then turn it on again. If the replace lamp light turns on again, the lamp needs to be replaced. For lamp replacement instructions, see the Reference Guide, which is on the included CD-ROM or can be downloaded at www.askproxima.com/support

## If the high temperature light is on

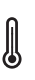

Turn the projector off and remove anything that may be blocking the air vents on its side. Leave the projector off for at least one minute to let it cool before turning it on again. **IMPORTANT:** Continuous operation at high temperature may reduce the lifetime of the lamp and/or projector.

## If the service required light is on

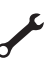

Turn the projector off and wait at least one minute, then turn it on again. If the service required light turns on again, the projector needs to be serviced. See below for service contact information.

More troubleshooting options are in the Reference Guide The Reference Guide is on the included CD-ROM, or download it at www.askproxima.com/support

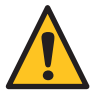

 Warning: In the unlikely event of a lamp rupture, particles may be ejected from the projector. Keep out of the area under and around the projector when it is turned on. See the safety instructions booklet for more details.

# Questions? We're here to help!

## Visit us at: www.askproxima.com/support

#### We're here to support you with your new purchase. We can help you with…

- Determining screen sizes
- Documentation in other languages
- Connecting your sources (TV, DVD, Cable/Satellite, Game, etc.)
- Selecting optional accessories
- Product warranty protection plans

USA, Canada, Latin America Customer Support Telephone +1 (503) 685-8888 TOLL FREE: 800-799-9911 Mon-Fri, 7 am - 5 pm Pacific techsupport@infocus.com

Asia Pacific Customer Support Telephone Singapore: **+65 63539449** China: 800.828.2268 Australia: 1300-725-295 Australia Direct Sales: 1800-885-841 Mon-Fri, 9 am - 5 pm SGT asia-support@infocus.com

Europe, Middle East, Africa Customer Support Telephone +31 (0)36 539 2820 Mon-Fri, 08:30 - 18:00 CET emea.support@infocus.com

**Warning:** Hg - Lamp contains mercury. Manage in accordance with local disposal laws. See www.lamprecycle.org

#### Declaration of Conformity

Manufacturer: InFocus Corporation, 27500 SW Parkway Ave. Wilsonville, Oregon 97070-8238 USA European Office: Louis Armstrongweg 110, 1311 RL Almere, The Netherlands We declare under our sole responsibility that this projector conforms to the following directives and norms: EMC Directive 2004/108/EC, EMC: EN 55022, EN 55024, EN 61000-3-2, EN 61000-3-3, Low Voltage Directive 73/23/EEC, Amended by 93/68/EEC, Safety: IEC 60950-1:1st Edition

#### **Trademarks**

Apple, Macintosh, and PowerBook are trademarks or registered trademarks of Apple Computer, Inc. IBM is a trademark or registered trademark of International Business Machines, Inc. Microsoft, PowerPoint, and Windows are trademarks or registered trademarks of Microsoft Corporation. Adobe and Acrobat are trademarks or registered trademarks of Adobe Systems Incorporated. InFocus, In Focus, and INFOCUS (stylized), LP, LiteShow, ScreenPlay, LitePort, ASK and Proxima are either registered trademarks or trademarks of InFocus Corporation in the United States and other countries.

#### FCC Warning

This equipment has been tested and found to comply with the limits for a Class A digital device, pursuant to part 15 of the FCC Rules. These limits are designed to provide reasonable protection against harmful interference when the equipment is operated in a commercial environment. This equipment generates, uses, and can radiate radio frequency energy and, if not installed and used in accordance with the instruction manual, may cause harmful interference to radio communications. Operation of this equipment in a residential area is likely to cause harmful interference in which case the user will be required to correct the interference at his own expense. Changes or modifications to this equipment that are not expressly approved by InFocus Corp. may void the user's authority to operate the equipment.

#### EN 55022 Warning

This is a Class A product. In a domestic environment it may cause radio interference, in which case the user may be required to take adequate measures. The typical use is in a conference room, meeting room or auditorium.

#### Canada

This Class A digital apparatus complies with Canadian ICES-003. Cet appareil numérique de la classe A est conforme à la norme NMB-003 du Canada.

#### Agency Approvals Product Models: W360

UL, CUL, NOM, IRAM, GOST, C-tick Other specific Country Approvals may apply. Please see product certification label.

InFocus reserves the right to alter product offerings and specifications at any time without notice.

Free Manuals Download Website [http://myh66.com](http://myh66.com/) [http://usermanuals.us](http://usermanuals.us/) [http://www.somanuals.com](http://www.somanuals.com/) [http://www.4manuals.cc](http://www.4manuals.cc/) [http://www.manual-lib.com](http://www.manual-lib.com/) [http://www.404manual.com](http://www.404manual.com/) [http://www.luxmanual.com](http://www.luxmanual.com/) [http://aubethermostatmanual.com](http://aubethermostatmanual.com/) Golf course search by state [http://golfingnear.com](http://www.golfingnear.com/)

Email search by domain

[http://emailbydomain.com](http://emailbydomain.com/) Auto manuals search

[http://auto.somanuals.com](http://auto.somanuals.com/) TV manuals search

[http://tv.somanuals.com](http://tv.somanuals.com/)